# **HTML Forms**

HTML Forms are required, when you want to collect some data from the site visitor. For example, during user registration you would like to collect information such as name, email address, credit card, etc.

## HTML Form Controls

There are different types of form controls that you can use to collect data using HTML form

- Text Input Controls
- Checkboxes Controls
- Radio Box Controls
- Select Box Controls
- File Select boxes
- Submit and Reset Button

## Text Input Controls

There are three types of text input used on forms −

- **Single-line text input controls** − This control is used for items that require only one line of user input, such as search boxes or names. They are created using HTML **<input>** tag.
- **Password input controls** − This is also a single-line text input but it masks the character as soon as a user enters it. They are also created using HTMl <input> tag.
- **Multi-line text input controls** − This is used when the user is required to give details that may be longer than a single sentence. Multi-line input controls are created using HTML **<textarea>** tag.

### Single-line text input controls

This control is used for items that require only one line of user input, such as search boxes or names. They are created using HTML <input> tag.

```
<!DOCTYPE html>
<html>
    <head>
       <title>Text Input 
Control</title>
    </head>
    <body>
       <form >
```
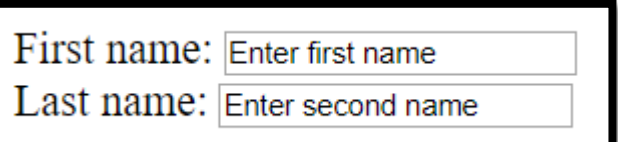

```
 First name: <input type = "text" name = "first_name" 
value="Enter first name" size="20" maxlength="10">
          <br>
         Last name: <input type = "text" name = "last name"
value="Enter second name" size="20" maxlength="10">
       </form>
    </body>
</html>
```
### **Following is the list of attributes for <b>***sinput* and for creating text field:

### 1. **type**

Indicates the type of input control and for text input control it will be set to **text**.

**type = "text"**

#### 2. **name**

Used to give a name to the control which is sent to the server to be recognized and get the value.

**name = "first\_name"**

#### 3. **value**

This can be used to provide an initial value inside the control.

**value="Name"**

#### 4. **size**

Allows to specify the width of the text-input control in terms of characters.

**size="50"**

### 5. **maxlength**

Allows to specify the maximum number of characters a user can enter into the text box.

**maxlength="10"**

### Password input controls

This is also a single-line text input but it masks the character as soon as a user enters it. They are also created using HTML <input>tag but type attribute is set to **password**.

```
<!DOCTYPE html>
<html>
    <head>
       <title>Password Input 
Control</title>
    </head>
    <body>
```
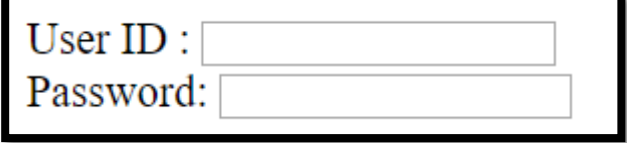

```
 <form >
          User ID : <input type = "text" name = "user_id">
          <br>
          Password: <input type = "password" name = "password">
       </form>
    </body>
</html>
```
## Multiple-Line Text Input Controls

This is used when the user is required to give details that may be longer than a single sentence. Multi-line input controls are created using HTML **<textarea>** tag.

```
<!DOCTYPE html>
<html>
                                                 Description:
    <head>
                                                         Enter description here...
        <title>Multiple-Line Input 
Control</title>
    </head>
    <body>
        <form>
           Description : <br>
           <textarea rows = "5" cols = "50" name = "description">
              Enter description here...
           </textarea>
        </form>
    </body>
</html>
```
## Attributes in the previous Example

### 1. **name**

Used to give a name to the control which is sent to the server to be recognized and get the value.

### 2. **rows**

Indicates the number of rows of text area box.

### 3. **cols**

Indicates the number of columns of text area box.

## Checkbox Control

Checkboxes are used when more than one option is required to be selected. They are also created using HTML <input> tag but type attribute is set to **checkbox.**

```
<!DOCTYPE html>
                                                     □ Maths □ Physics
<html>
    <head>
       <title>Checkbox Control</title>
    </head>
    <body>
       <form>
         <input type = "checkbox" name = "maths"> Maths
         <input type = "checkbox" name = "physics"> Physics
       </form>
    </body>
</html>
```
### Attributes in the previous Example

#### 1. **type**

Indicates the type of input control and for checkbox input control it will be set to **checkbox.**

#### 2. **name**

Used to give a name to the control which is sent to the server to be recognized and get the value.

### Radio Button Control

Radio buttons are used when out of many options, just one option is required to be selected. They are also created using HTML <input> tag but type attribute is set to **radio**.

```
<!DOCTYPE html>
<html>
                                                     ○ Maths ○ Physics
    <head>
       <title>Radio Box Control</title>
    </head>
    <body>
       <form>
        <input type = "radio" name = "subject" value = "maths"> Maths
        <input type = "radio" name = "subject" value = "physics"> 
Physics
       </form>
    </body>
</html>
```
## **Select Box Control**

A select box, also called drop down box which provides option to list down various options in the form of drop down list, from where a user can select one or more options.

```
<!DOCTYPE html>
<html>
                                                        Maths
    <head>
       <title>Select Box Control</title>
    </head>
    <body>
       <form>
          <select name = "dropdown">
              <option value = "Maths" selected>Maths</option>
              <option value = "Physics">Physics</option>
          </select>
       </form>
    </body>
</html>
```
### Attributes of <select> tag

#### 1. **name**

Used to give a name to the control which is sent to the server to be recognized and get the value.

#### 2. **size**

This can be used to present a scrolling list box.

**size = "10"**

### 3. **multiple**

If set to "multiple" then allows a user to select multiple items from the menu.

```
<select name = "dropdown" size = "10" multiple>
```
Remark: Hold down the **Ctrl** button.

### Attributes of <option> tag

### 1. **value**

The value that will be used if an option in the select box box is selected.

### 2. **selected**

Specifies that this option should be the initially selected value when the page loads

### **<option value = "Maths" selected>Maths</option>**

## File Upload Box

If you want to allow a user to upload a file to your web site, you will need to use a file upload box, also known as a file select box. This is also created using the <input> element but type attribute is set to **file**.

```
<!DOCTYPE html>
                                                      Choose File | No file chosen
<html>
    <head>
        <title>File Upload Box</title>
    </head>
    <body>
       <form>
       <input type = "file" name = "fileupload" accept = "image/*" />
       </form>
    </body>
</html>
```
### Attributes of upload box

#### 1. **name**

Used to give a name to the control which is sent to the server to be recognized and get the value.

### 2. **accept**

Specifies the types of files that the server accepts.

## Button Controls

There are various ways in HTML to create clickable buttons. You can also create a clickable button using <input>tag by setting its type attribute to button

```
<!DOCTYPE html>
<html>
    <head>
                                                            Submit
                                                                    Reset
       <title>File Upload Box</title>
    </head>
    <body>
       <form>
          <input type = "submit" name = "submit" value = "Submit">
          <input type = "reset" name = "reset" value = "Reset">
       </form>
    </body>
```
### **</html>**

## **Attributes**

### 1. **submit**

This creates a button that automatically submits a form.

### 2. **reset**

This creates a button that automatically resets form controls to their initial values.